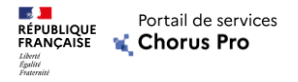

# *Programme*

- *1. Introduction au Portail de services Chorus Pro*
- *2. Créer son compte sur Portail de services Chorus Pro*
- *3. Saisir et déposer une facture sur le Portail de services Chorus Pro*
- *4. Suivre le traitement de ses factures*
- *5. Echanger avec le support*
- *6. Communauté Chorus Pro et Offre d'accompagnement*

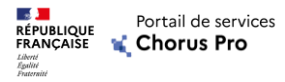

# *Les données essentielles d'une facture sont :*

### *Le SIRET destinataire*

*Il sert d'identifiant pour les entités publiques sur Portail de services Chorus Pro. Les services de l'Etat sont identifiés sous le SIRET unique de l'Etat (11000201100044) pour les factures hors marchés de travaux.*

#### *Le code service*

*Le code service permet d'identifier le service destinataire de votre facture au sein de l'entités publiques . Il*  est systématiquement obligatoire pour les structures rattachées à l'Etat. Les structures hors Etat ont la *possibilité de rendre obligatoire le renseignement du code service.*

#### *Le numéro d'engagement*

*Le numéro d'engagement est fourni par l'entité publique lors de la commande. Il est obligatoire de le renseigner dans le cas des destinataires rattachés à l'Etat, et est optionnel pour les autres.*

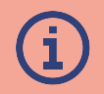

*Lorsqu'un code service et/ou un numéro d'engagement sont exigés par une entité publique, le fournisseur doit s'adresser directement à son client pour obtenir ces informations de facturation. L'annuaire des structures publiques du Portail de services Chorus Pro précise si ces données sont obligatoires ou pas.*

# Repu<sub>ndade</sub> Rottail de services<br>Exakçaise & Chorus Pro Les étapes de dépôt d'une facture sur le portail de services

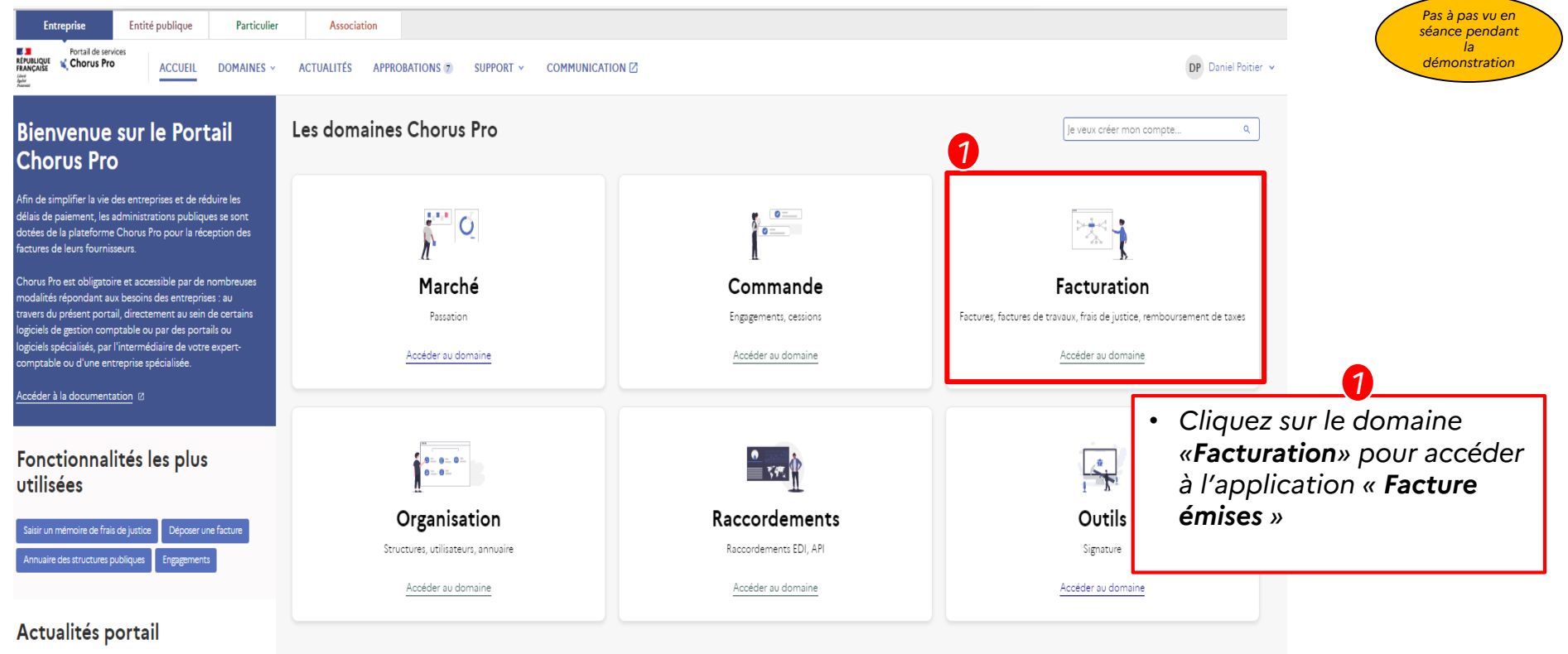

# Repu<sub>ndade</sub> Rottail de services<br>Exakçaise & Chorus Pro Les étapes de dépôt d'une facture sur le portail de services

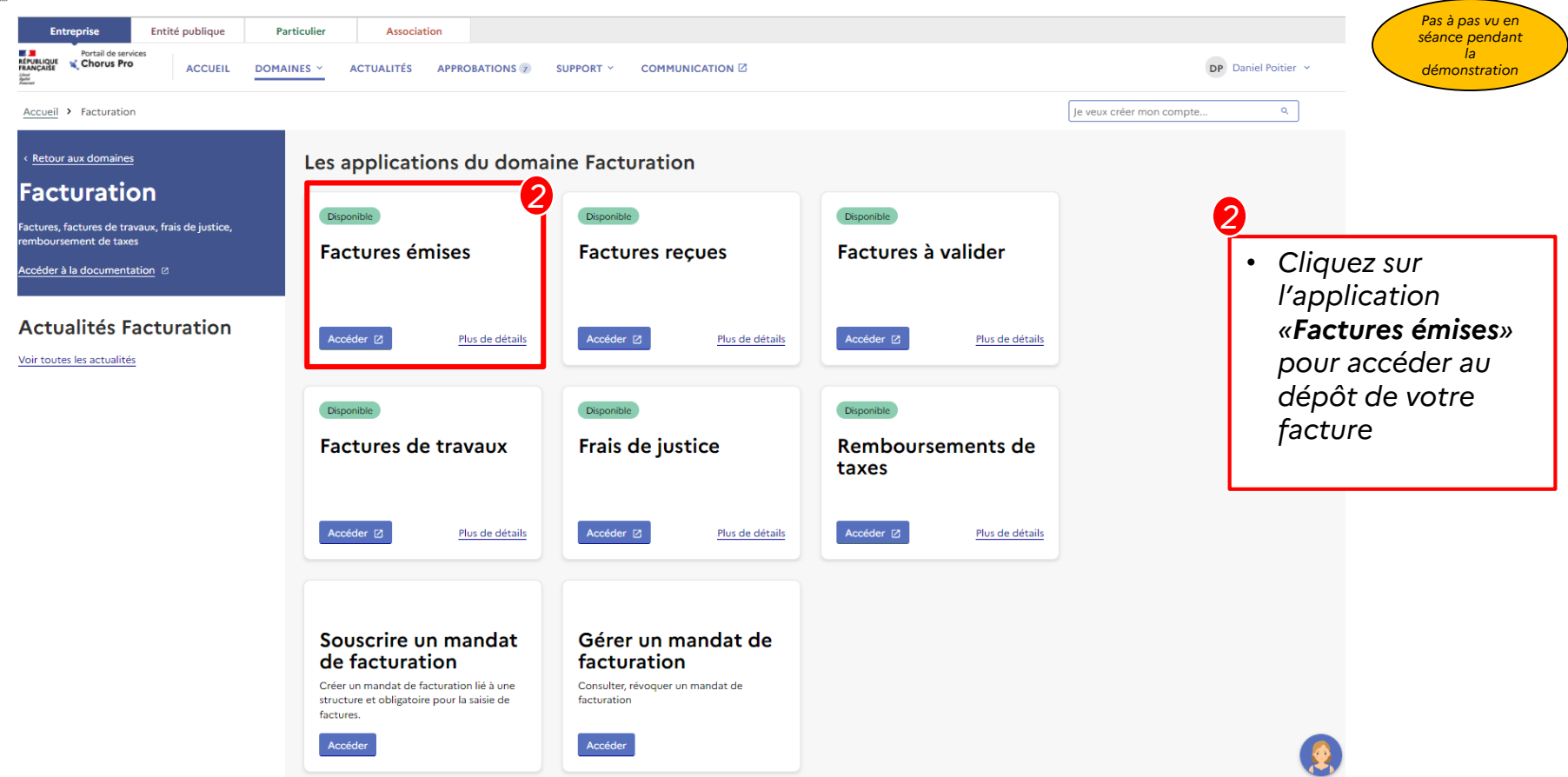

*Pas à pas vu en séance pendant la démonstration*

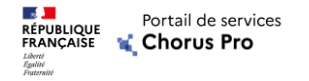

# *Déposer une facture (1/5)*

### *1 Cliquez sur l'onglet déposer facture :*

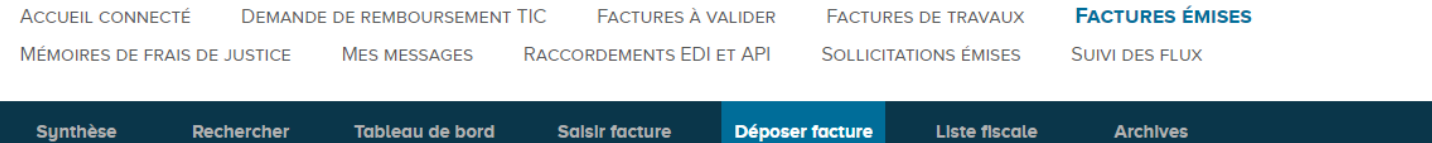

### *2 Importez votre facture depuis votre poste de travail*

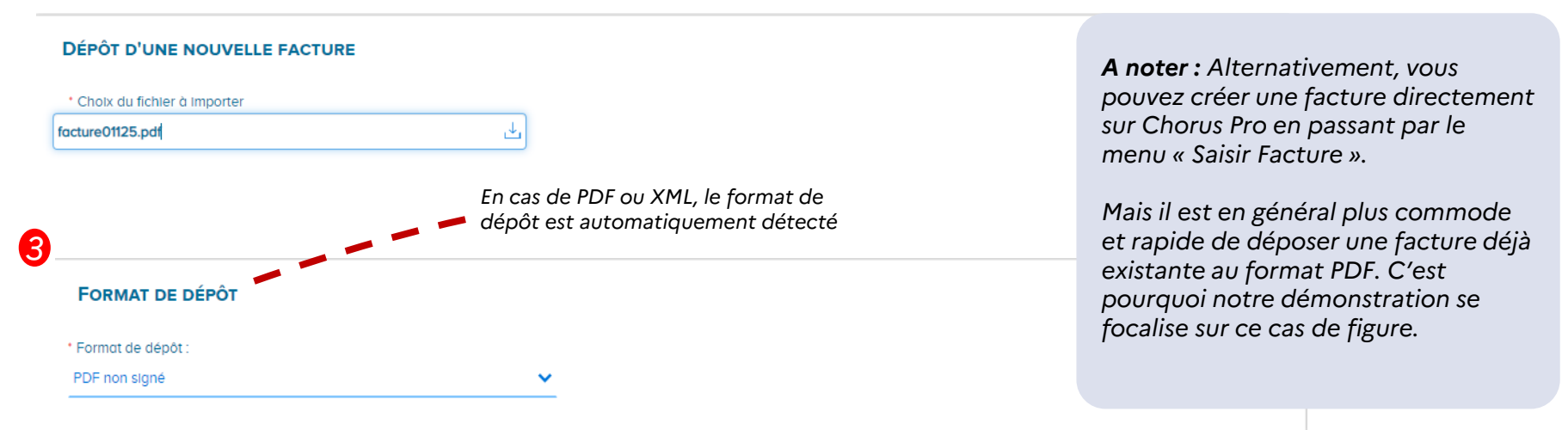

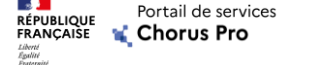

# *Déposer une facture (2/5)*

### *4 Sélectionnez le cadre de facturation*

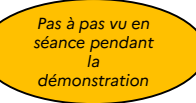

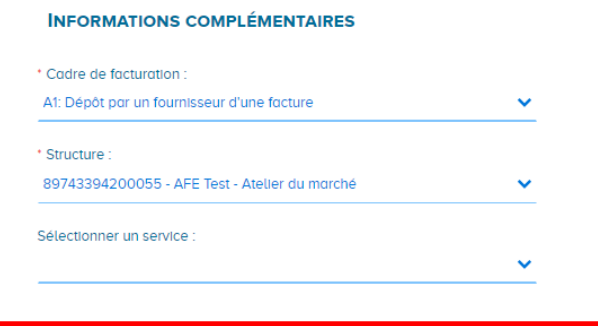

#### *Qu'est ce que le « cadre de facturation » ?*

*Comme son nom l'indique, le cadre de facturation sert à préciser dans quel cadre / contexte vous émettez votre document, c'est-à-dire : qui émet quoi. Suis-je le titulaire du marché, un sous-traitant, un cotraitant ? Ma facture est-elle déjà payée ?*

*Cette notion est particulièrement utile dans le contexte des marchés de travaux (qui font l'objet de webinaires dédiés).*

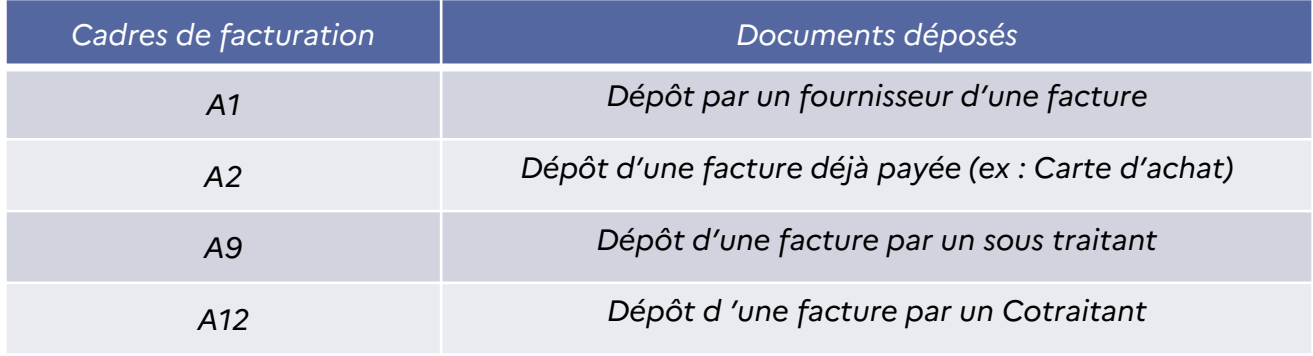

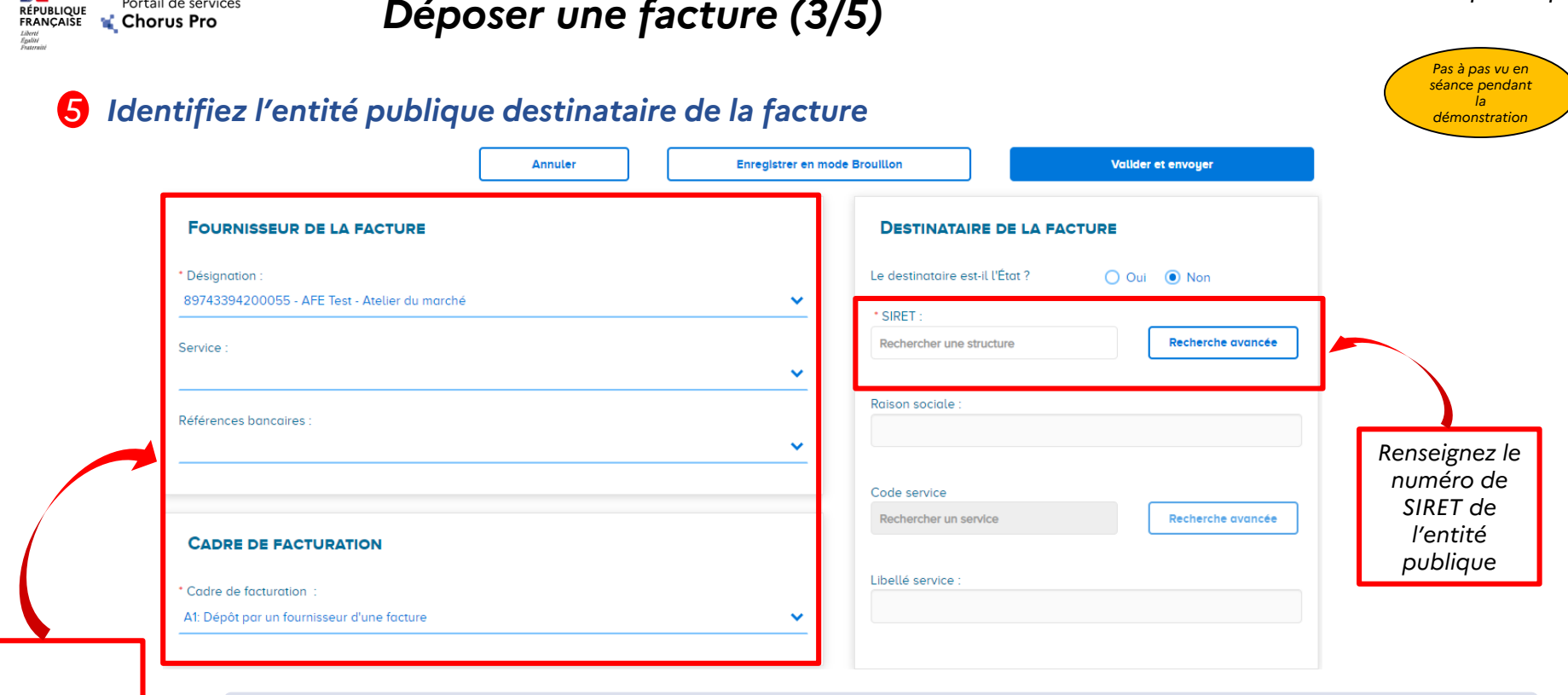

*Déposer une facture (3/5)*

*Vérifiez vos informations* 

**SALE** 

Portail de services

*A noter : Les services de l'Etat (les ministères et leurs services déconcentrés) utilisent un SIRET unique et se différencient par leur code service. La question « Le Destinataire est-il l'Etat? » permet de cibler ce SIRET unique. Reste alors à compléter le code service.*

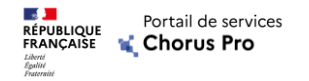

# *Déposer une facture (4/5)*

## *6 Compléter les informations de la facture:*

*Pas à pas vu en séance pendant la démonstration*

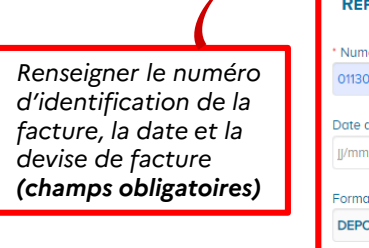

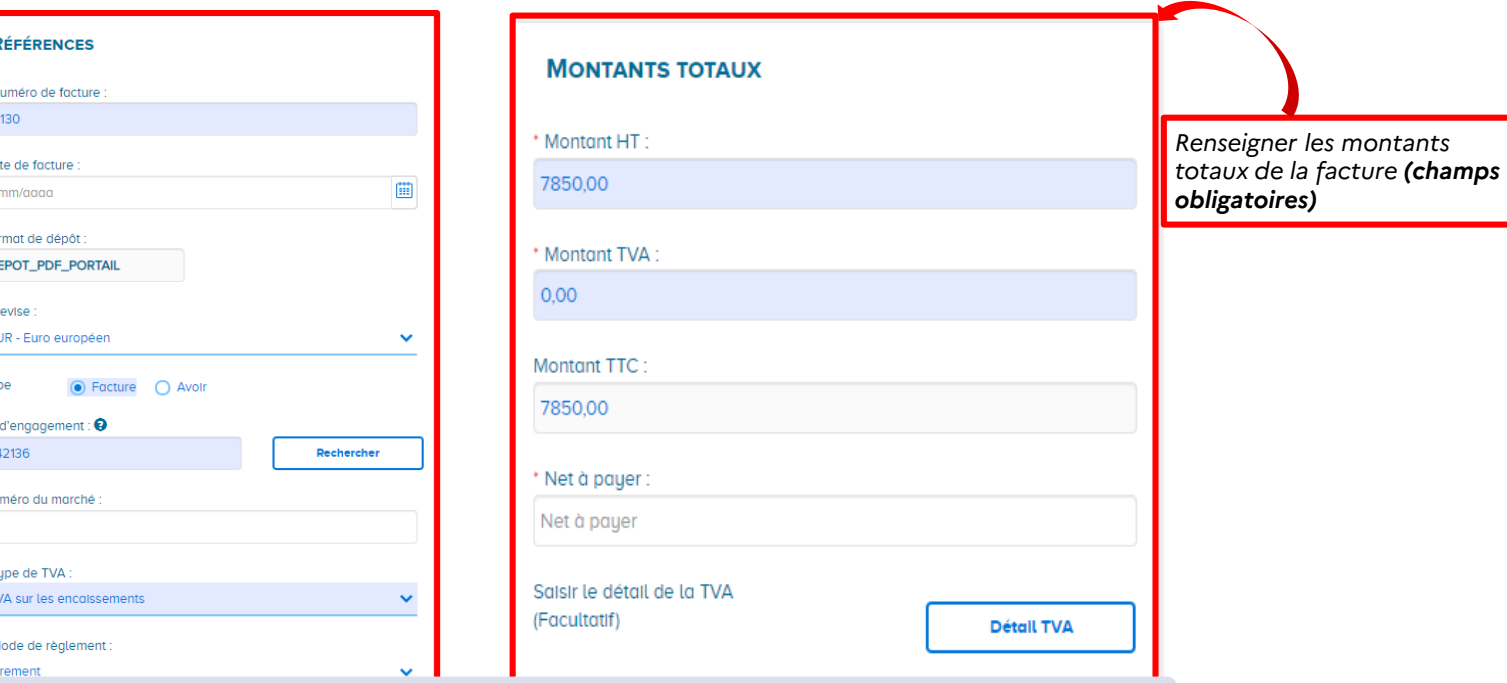

*A noter : Les champs bleutés ont été automatiquement remplis par Chorus Pro grâce à un outil de reconnaissance de caractères. Il faut tout de même vérifier qu'ils sont correctement remplis.*

*Pas à pas vu en séance pendant la démonstration*

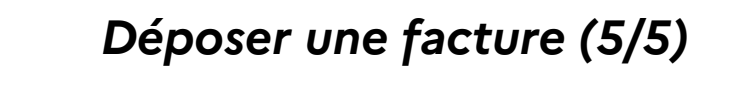

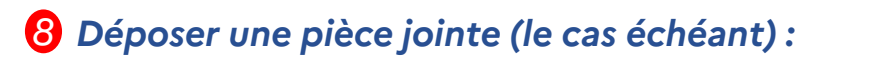

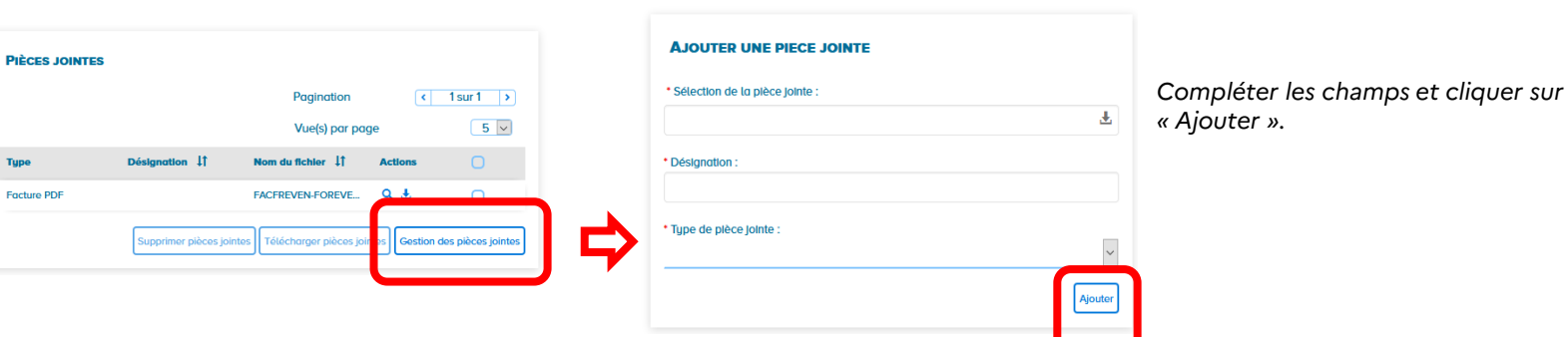

#### *Envoyer la facture: 9*

*Lorsque vous êtes prêts, revenez sur le formulaire de saisie de la facture et cliquez sur valider et envoyer en bas ou en tête de page :*

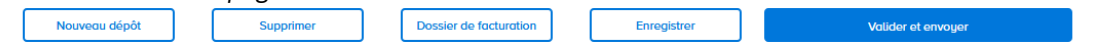

*Après une demande de confirmation, votre facture est envoyée à son destinataire :*

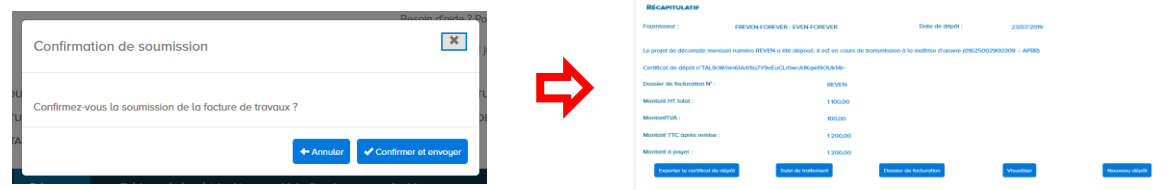

**1999** 

Liberté<br>Égalité<br>Fraternité

**RÉPUBLIQUE**<br>FRANÇAISE

Portail de services

Chorus Pro